Read Me First! Sports Illustrated Multimedia Almanac, 1995 Edition

Copyright (c) 1994 StarPress Multimedia, Time Inc.

Please read this file before installing the Sports Illustrated Multimedia Almanac! It contains important information about your software.

===================================================================== INSTALLATION: PLEASE READ BEFORE YOU BEGIN =====================================================================

Take advantage of automatic QuickTime for Windows 2.0 installation! =====================================================================

The video files in the Sports Illustrated Multimedia Almanac require that QuickTime for Windows 2.0 be installed on your system for proper display. If you haven't already installed QuickTime for Windows 2.0 on your Windows PC, you may experience video problems when using the SI Almanac.

The Sports Illustrated Multimedia Almanac setup program checks for the latest version of QuickTime for Windows automatically. If your system lacks the required QuickTime files, you'll see a dialog box during installation alerting you to the opportunity to install QuickTime for Windows 2.0. It's easiest to install this version at this time, before completing Almanac installation. You can then complete the SI Almanac installation immediately following the successful installation of QuickTime for Windows 2.0. (If you choose not to install QuickTime prior to SI Almanac installation, you can also install QuickTime 2.0 after Almanac installation by clicking on the QuickTime installer icon in the StarPress Program Group. However you'll need to restart Windows for this program to take affect.)

To begin SI Almanac installation:

1. Insert the SI Almanac CD-ROM into your computer's CD-ROM drive, and then select RUN on the File menu of the Windows Program Manager. 2. In the dialog box that appears, type X:\setup where "x" is the drive letter of your CD-ROM. 3. To continue installation, follow the directions that appear for installing the Sports Illustrated Multimedia Almanac.

If you need to install QuickTime for Windows 2.0:

1. You'll see a dialog box during SI Almanac installation alerting you that your system currently lacks the necessary QuickTime files to best play the video in Sports Illustrated Multimedia Almanac. 2. Click Return to Windows in this dialog box to suspend SI Almanac installation temporarily and return to the Windows desktop. 3. Next, locate and launch the QuickTime for Windows Setup Program by

first selecting RUN on the File menu of the Windows Program Manager. 4. In the dialog box that appears, type X:\QTW20\setup where "x" is the drive letter of your CD-ROM. 5. To continue installation of QuickTime for Windows 2.0, follow the directions that appear for installing this release on your PC hard drive. 6. When QuickTime installation is complete and you again return to Windows, again launch the SI Almanac installation program by selecting RUN on the File menu of the Windows Program Manager. 7. In the dialog box that appears, type X: \setup where "x" is the drive letter of your CD-ROM. 8. To complete installation, follow the directions that appear for installing the Sports Illustrated Multimedia Almanac. This time, the SI Almanac installation program will recognize the required QuickTime for Windows 2.0 files you'll just installed. Installation of the SI Almanac will take just a few moments.

When SI Almanac installation is complete, the setup program restarts Windows for you automatically. When you return to the Program Manager you'll find a new Program Group called StarPress Multimedia. In this group you'll find the icon for the 1995 Sports Illustrated Multimedia Almanac. You'll also find icons for the StarPress Gallery, which will give you information on more great CD-ROM products, and the Interactive Guide to Buying Diamonds, your multimedia diamond expert.

## INSTALLATION OF QUICKTIME FOR WINDOWS ON A NETWORK

===================================================================== Because the SI Almanac looks for QuickTime information on your system's local hard disk drive, installation of QuickTime on a network will cause the SI Installer to return an error that QuickTime cannot be found on the system. While the SI Almanac may work correctly, we suggest that you install QuickTime on your local hard disk drive.

PROBLEMS INSTALLING ON NORTON DESKTOP AND CENTRAL POINT DESKTOP =====================================================================

If you are running Norton Desktop, Central Point Desktop, or a desktop program other than the Windows Program Manager, you may experience problems installing the SI Almanac program. To install the SI Almanac, while using one of these utilities:

1. Use Norton Desktop or Central Point Desktop to load the Windows Program Manager before installing the SI Almanac.

2. Once Windows Program Manager is running, proceed with the SI Almanac installation, as outlined above.

3. When installation is complete, you'll find the StarPress Multimedia Program Group the next time you start Norton Desktop or Central Point Desktop.

REINSTALLING THE PROGRAM

=====================================================================

You must restart Windows before attempting a reinstallation of the program.

# ===================================================================== MAXIMIZING PERFORMANCE =====================================================================

The Sports Illustrated Multimedia Almanac is designed to work on all multimedia machines. If you're experiencing problems running this program, please be sure to make the following modifications to your system:

#### INCREASE AVAILABLE RAM

### =====================================================================

SI Almanac manipulates large amounts of data. Like other programs, it runs most efficiently the more RAM your PC has available. Quitting all other applications before running SI Almanac will maximize the memory available to the program.

In addition to running the program on a PC with the fastest available processor, performance is also enhanced by the use of a double-speed, or better, CD-ROM drive.

# MAKE SURE THERE'S SUFFICIENT BASE MEMORY AVAILABLE

===================================================================== In order to run the Sports Illustrated Almanac properly, your PC must have a minimum of 570K of Base memory. On some systems, you can load the SI Almanac with less memory than the 570k minimum, however you'll likely experience performance problems including increased system response time; erratic screen transitions; and inconsistent text and image display. For this reason, we recommend that if you experience these problems while running the Sports Illustrated Multimedia Almanac, you check your system's minimum Base memory and, if necessary, load drivers and programs as necessary into high memory to make the required memory available.

To find out how much base memory is available on your system, from Windows first double click on the MS-DOS icon found in the Main directory. Next, at the C:\ prompt, type MEM and press ENTER. The computer displays your system memory information. If the Largest Executable Program Size is less than 570K, consult your system documentation to determine how best to load drivers and programs into high memory. If you're running MS-DOS 6.0, for example, consult your system documentation to learn how to load and use the MEMMAKER memory management software.

# DISABLING ADOBE TYPE MANAGER

=====================================================================

Adobe Type Manager must be disabled in order for the SI Almanac fonts to display correctly on-screen. If while running the Sports Illustrated Multimedia Almanac you see text that appears over text or other text anomalies, Adobe Type Manager very likely has not been disabled.

#### DON'T USE RAM DISKS

=====================================================================

The use of a RAM disk while using the SI Almanac can cause performance

problems. We suggest that all RAM disks be disabled prior to starting the program.

DISABLE YOUR SCREEN SAVERS

===================================================================== Screen savers are known to cause problems when running the SI Almanac. Please disable them before you run the SI Almanac.

===================================================================== IMPORTANT DRIVER AND BOARD COMPATIBILITY INFORMATION: =====================================================================

The SI Almanac is compatible with most standard video drivers and with the SoundBlaster audio standards: SoundBlaster 8, SoundBlaster 16, Audio Blaster, and Pro Audio Plus 16.

Unfortunately some audio and video boards and drivers do not properly support all of the graphics display functions required by Windows. As a result, you may experience performance problems when running the SI Almanac on a PC that uses these boards or drivers.

If you experience problems running SI Almanacs software, particularly faulty functionality, erroneous color display or even crashes, first take the following steps to resolve the problem:

1. Make sure you are running the appropriate driver for your video card (check using Windows Setup in the "Main" Program Group).

2. Make sure you are using a 640x480 resolution driver with 256 colors.

3. Make sure you have the latest version of your video board display driver (contact your video board manufacturer for more information).

If you continue to experience video card or sound card problems when running the SI Almanac, contact your sound or video board manufacturer directly for more information.

Following is a list of manufacturers of many of the most commonly used audio and video boards with their phone numbers, BBS numbers and Technical support numbers:

#### SOUNDS BOARDS

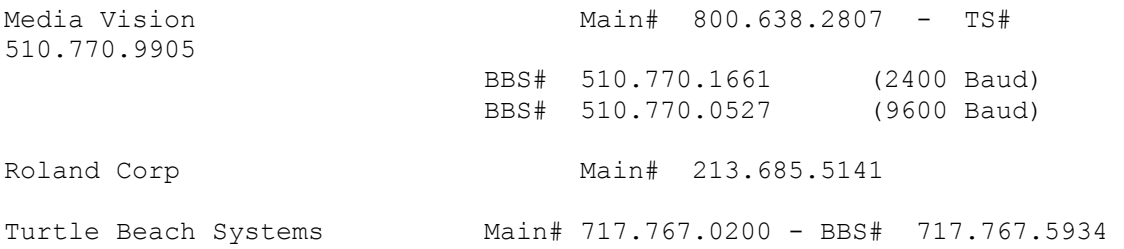

VIDEO BOARDS

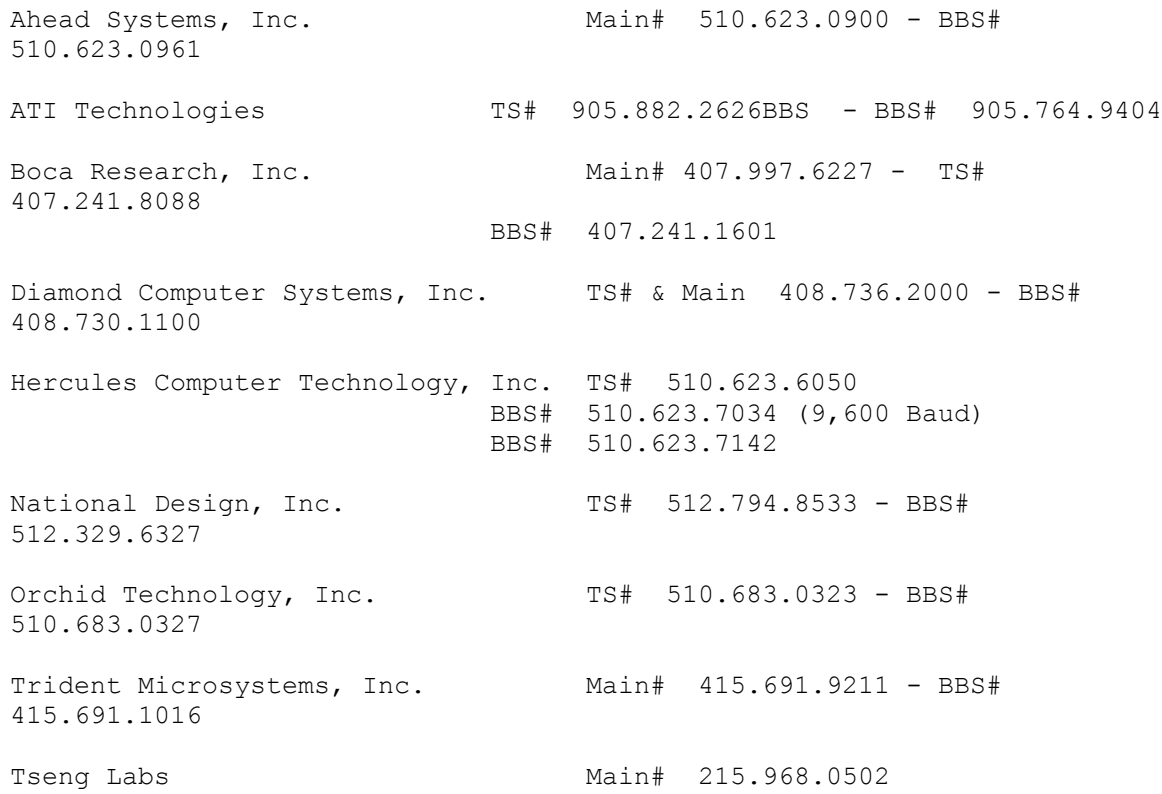

===================================================================== ADDITIONAL INFORMATION

=====================================================================

Sports Illustrated Multimedia Almanac, 1995 Copyright (c) 1994 StarPress Multimedia, Time Inc.

For more information about StarPress Multimedia and our future products, please contact us at:

StarPress Multimedia, Inc. 303 Sacramento Street San Francisco, CA 94111 1-800-782-7944

1.15